## インターネットクラブ勉強会

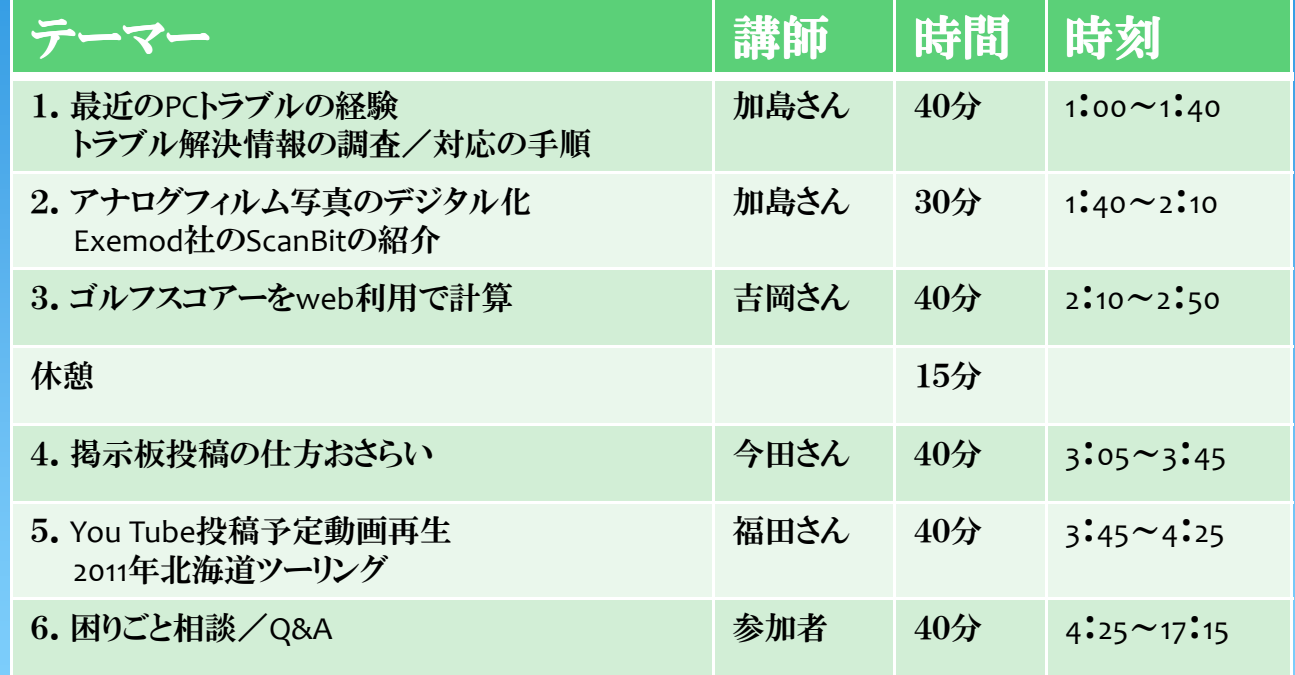

## 場所 ホンダ八重洲ビル会議室2階<br>日時 2011年12月9日(全)

- 日時 2011年12月9日(金)
	- 勉強会 13:00~17:15<br>銀親会 悉屋有塞町帝劇
	- 懇親会 番屋有楽町帝劇店 17:30~19:30

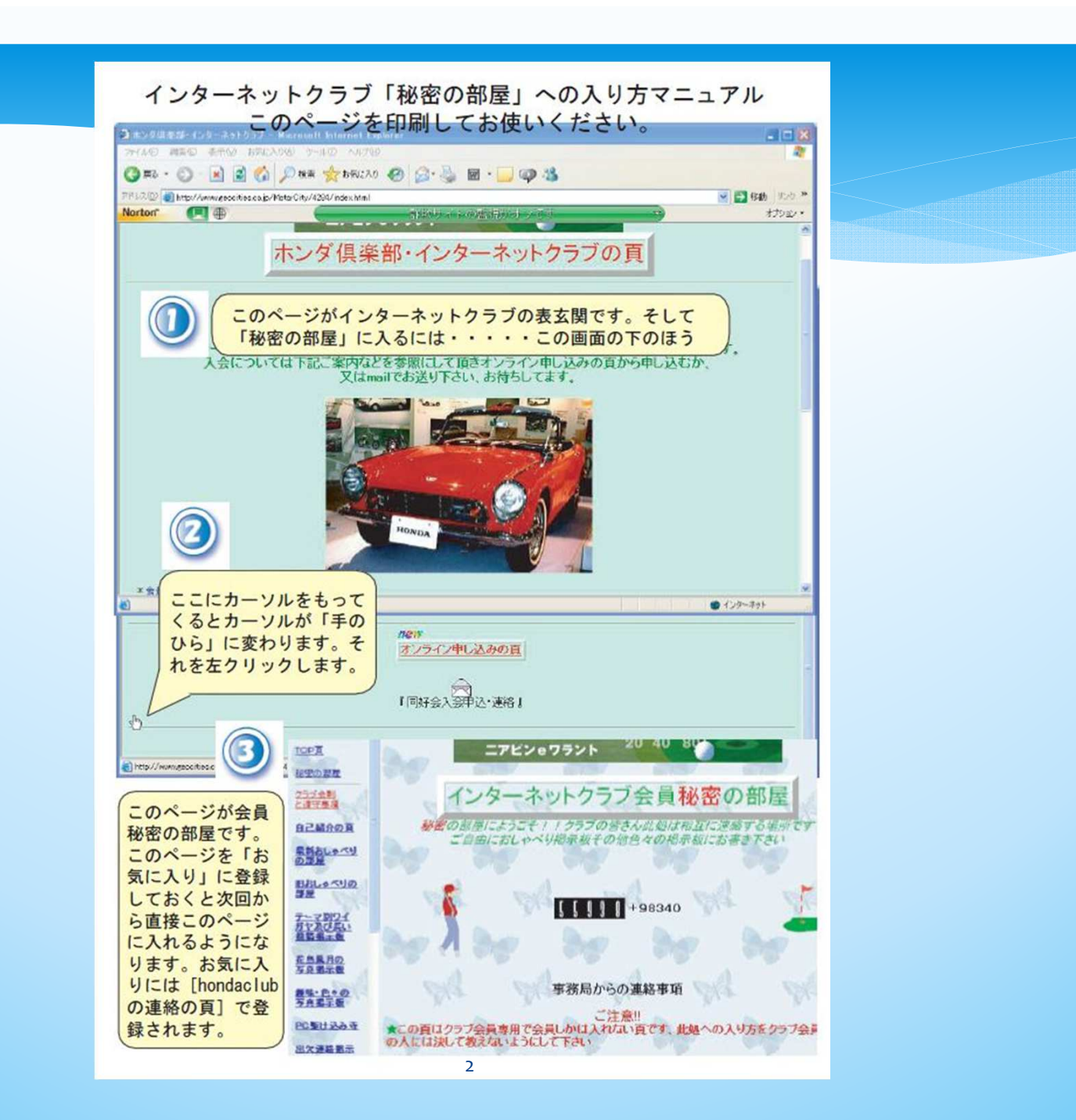

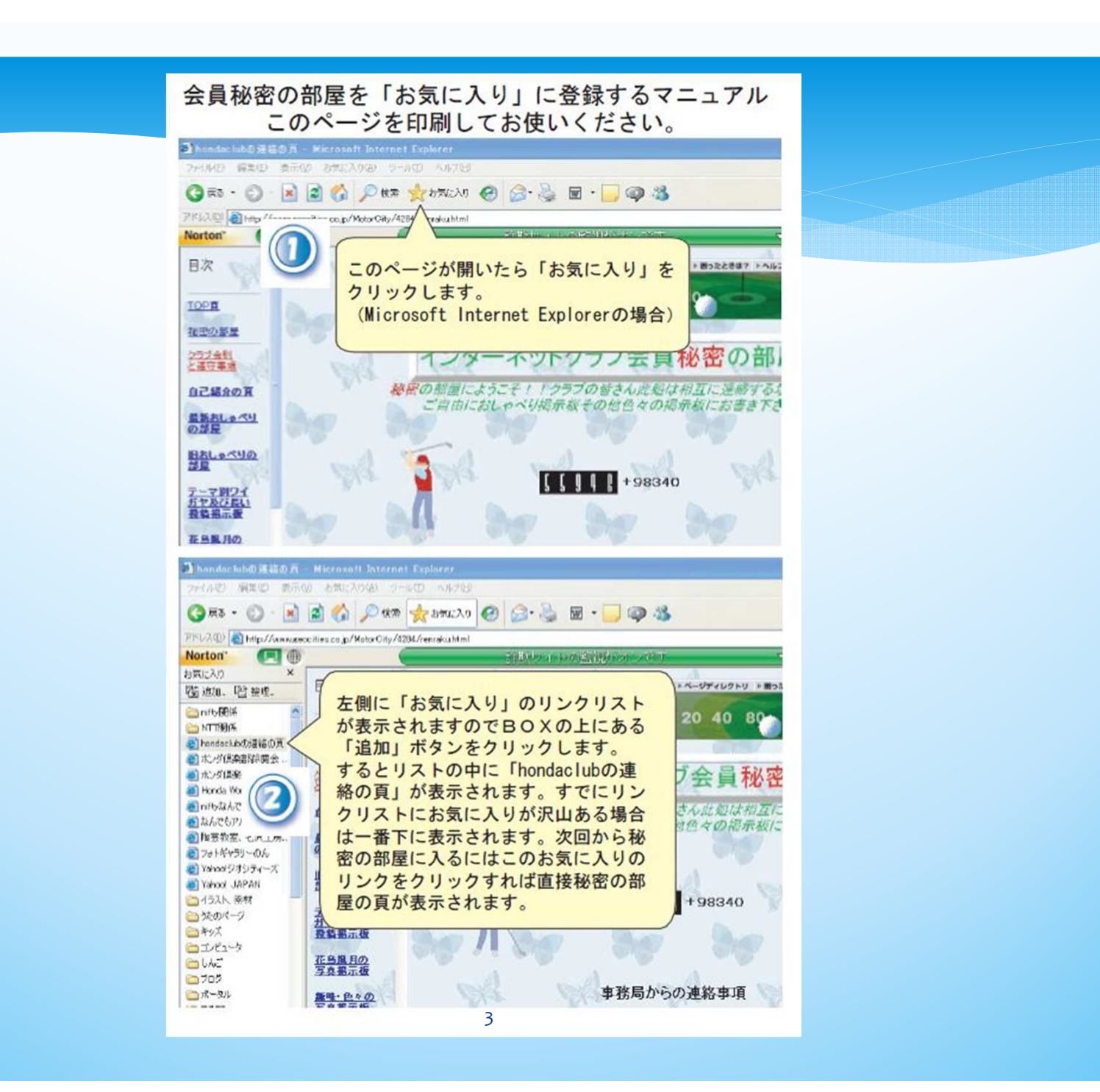

掲示板投稿画面の標準構成

◆投稿者の属性・名前 ・メールアドレス ・ホームページURL など

◆題名・・・・例えば、「紅葉のバスハイク」など ◆本文・・・・例えば、京都の錦秋を満喫しました。・・・・・ ここで注意したいのは「改行」、文章の入力スペースは小さいので、入力 スペースの末尾で改行すると、思わぬところに改行が入ります。そのためここに「改行」を入れるというところで「改行」を入れます。

◆写真などの挿入

◆削除キーの書き込み(無い掲示板もあります。その場合訂正できません。

◆文字色の設定

◆書き込み(サーバーに送信)・・・・少し時間がかかります

◆レス

 投稿にレスを付けるには「返信」ボタンをクリックします。すると新規書き込みと同 じレイアウトの画面になります。ただし「題名」はありません。あとの要領は新規書き込みと同じです。

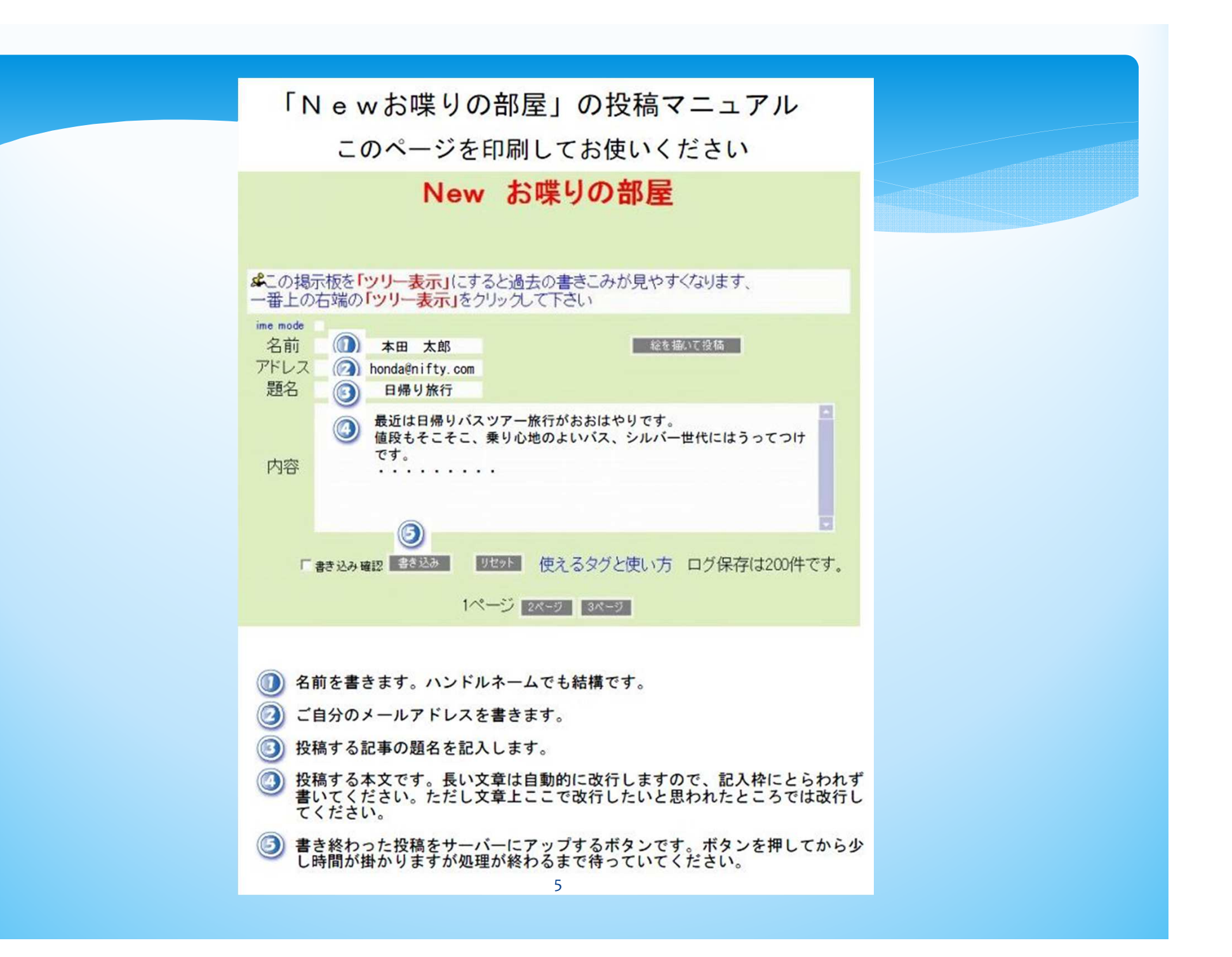

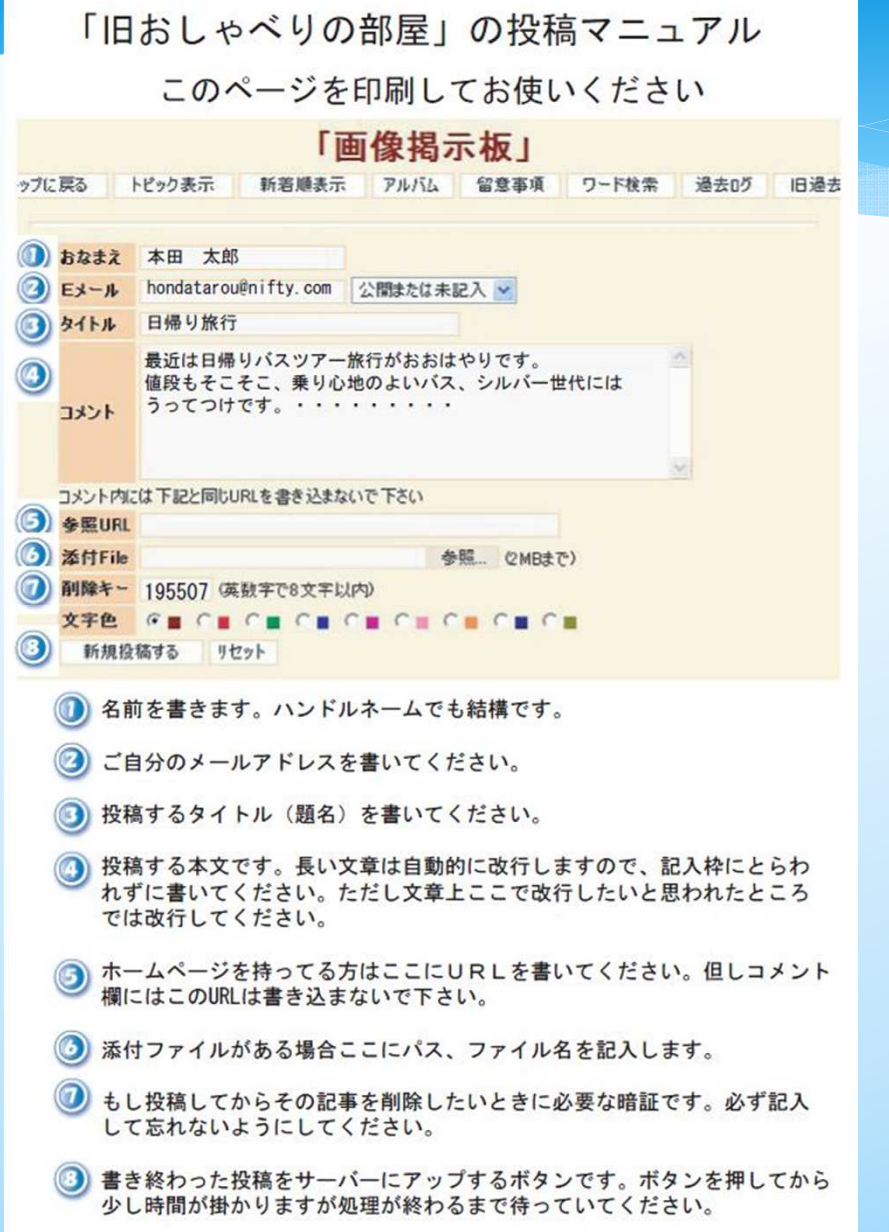

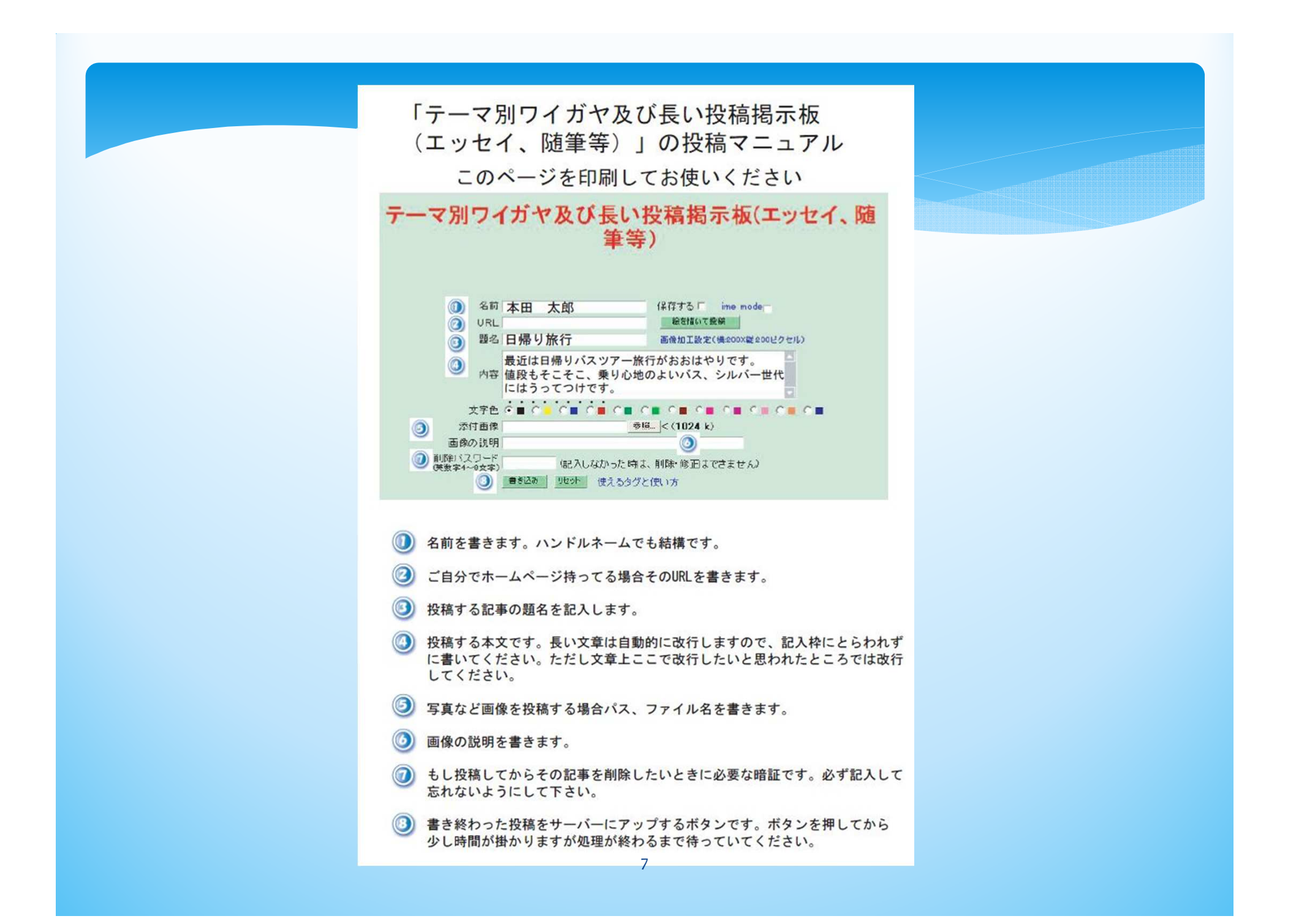

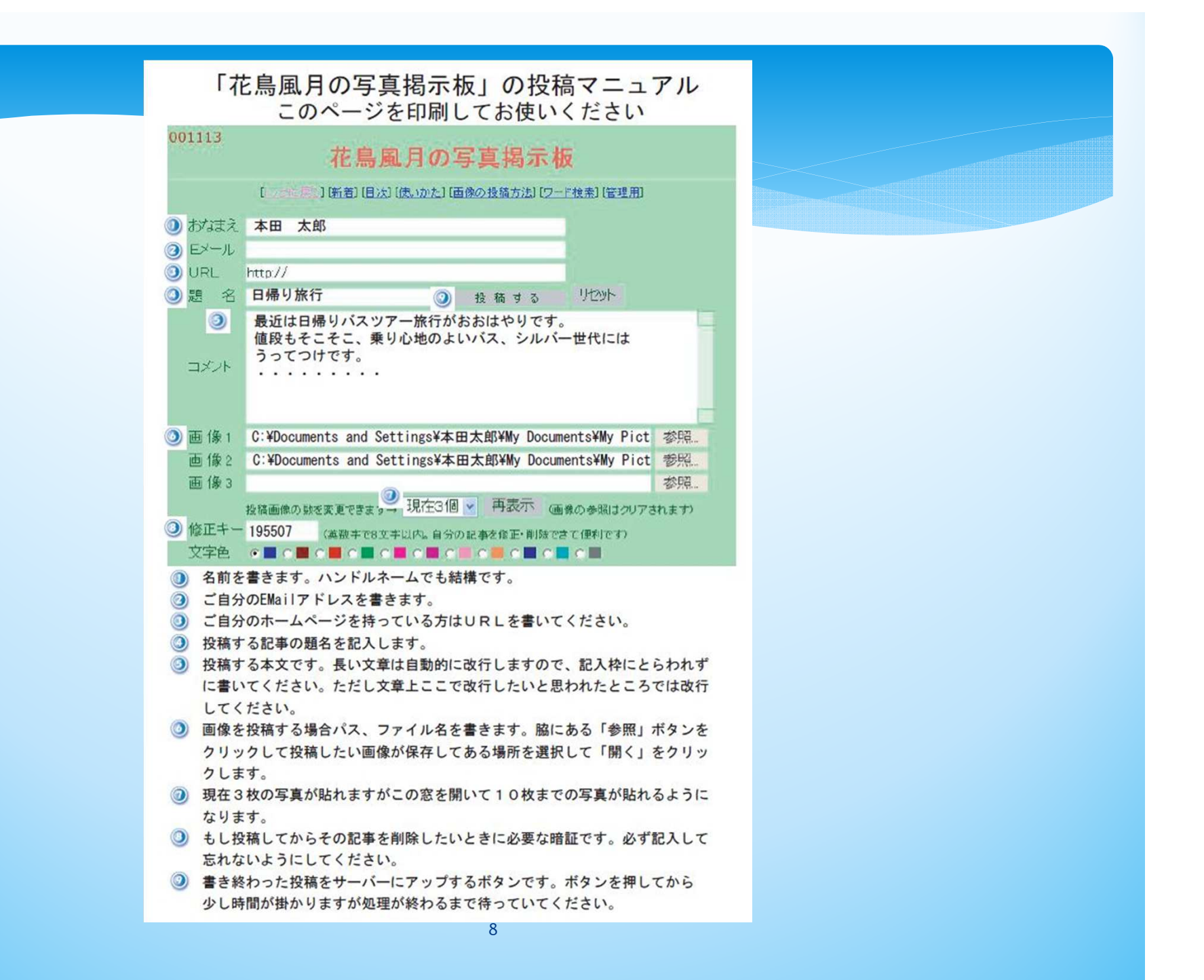

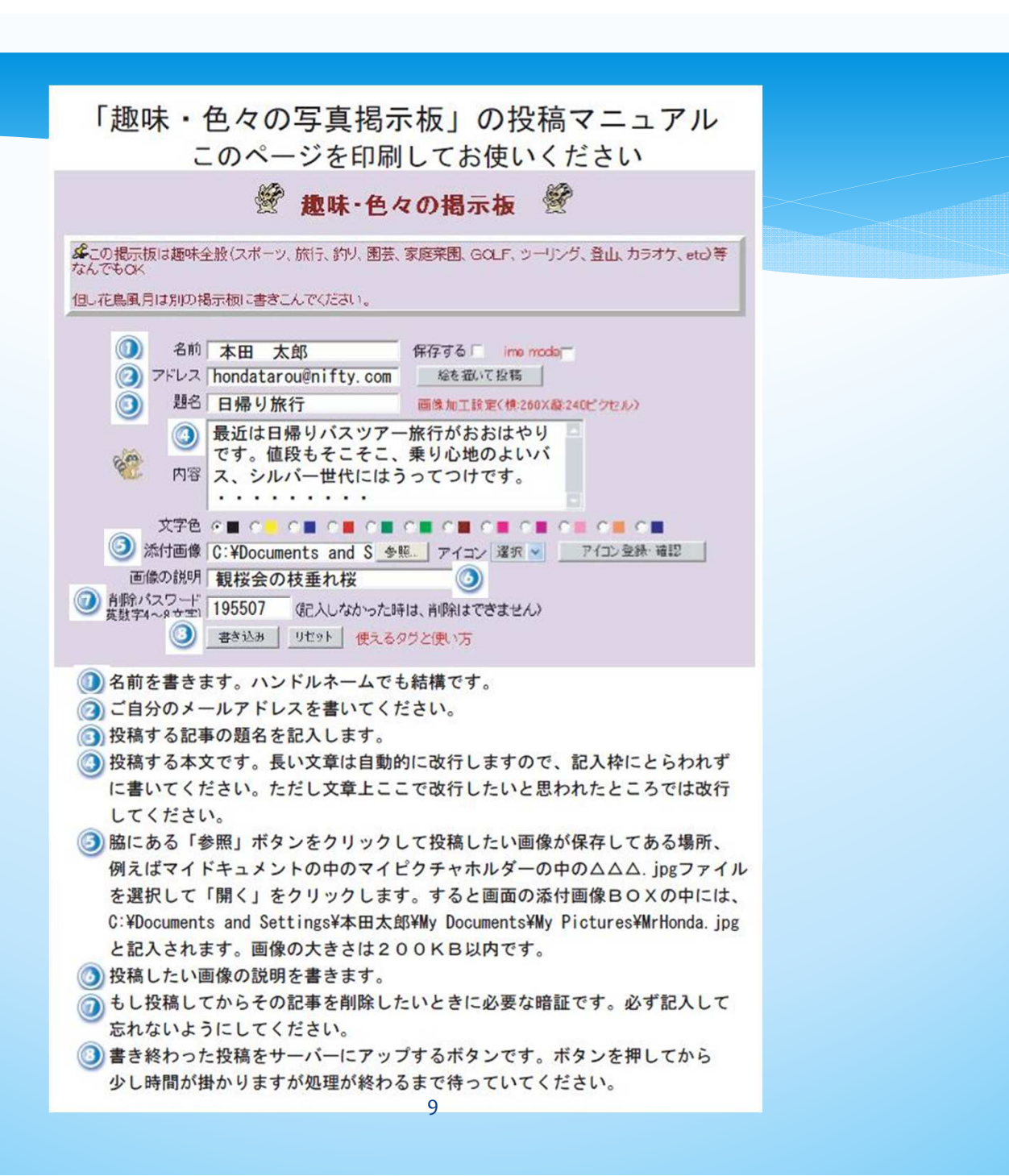

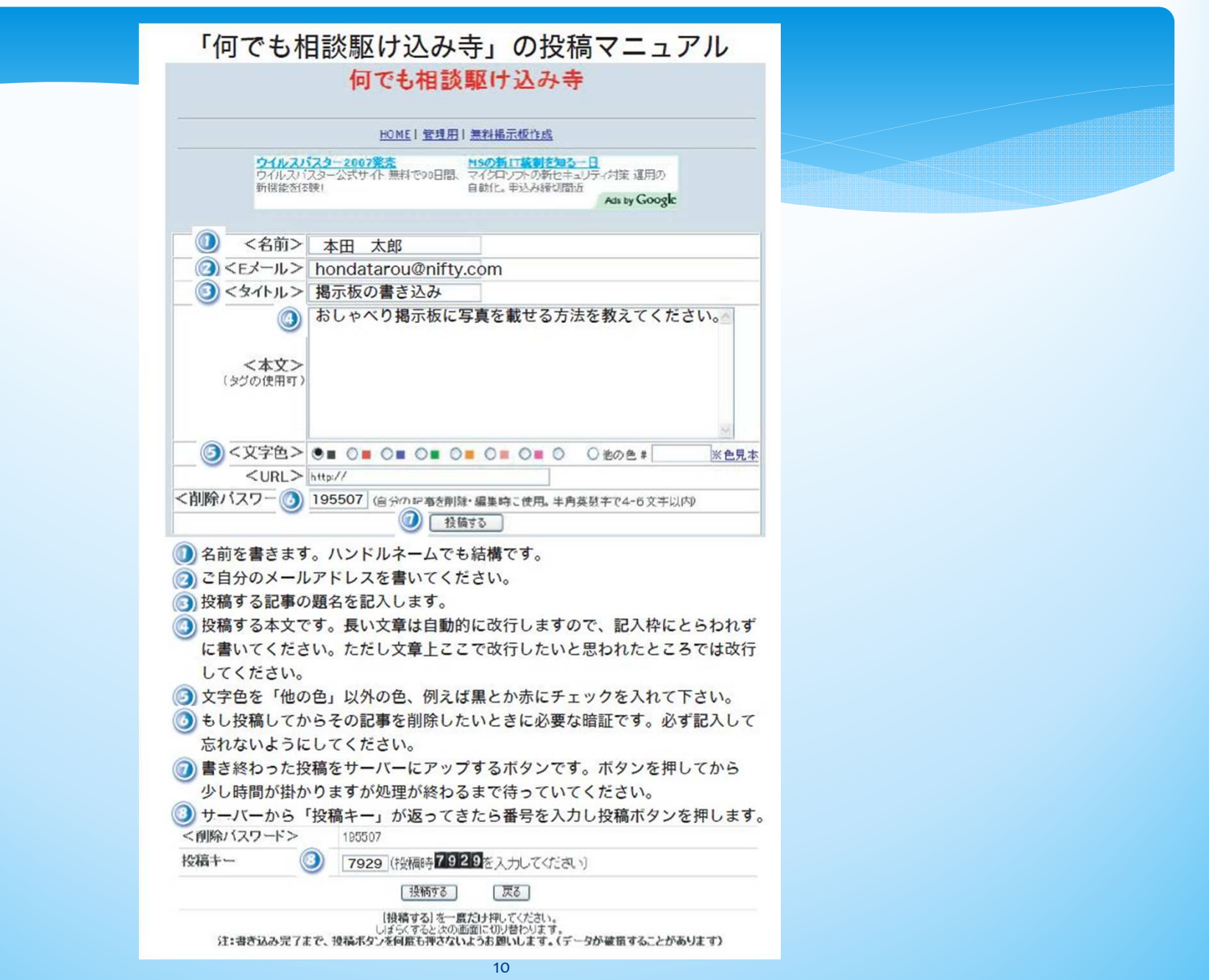

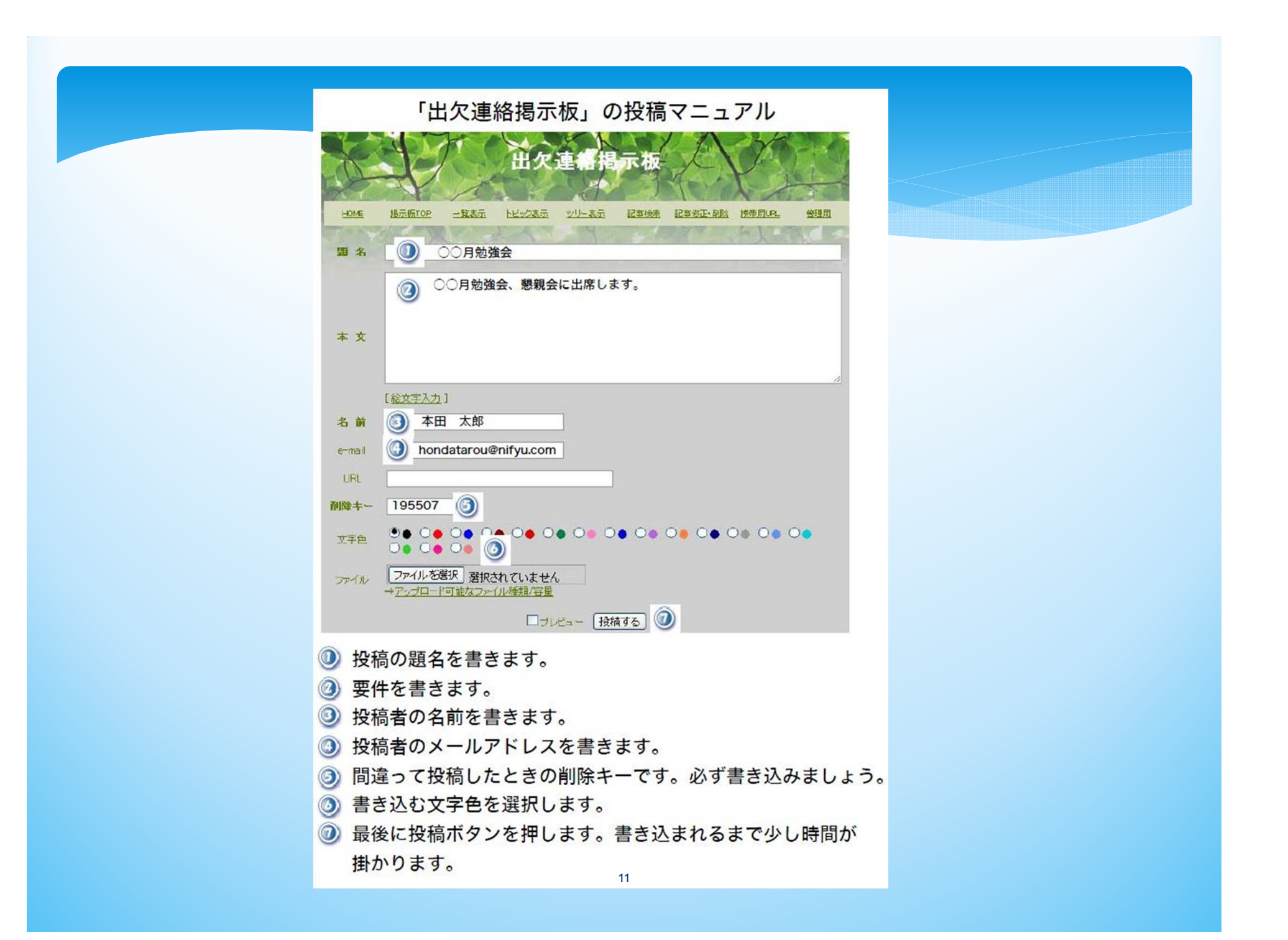

## 掲示板投稿画面の標準構成 確認<br>————————————————————

◆投稿者の属性・名前 ・メールアドレス ・ホームページURL など

◆題名・・・・例えば、「紅葉のバスハイク」など ◆本文・・・・例えば、京都の錦秋を満喫しました。・・・・・ ここで注意したいのは「改行」、文章の入力スペースは小さいので、入力 スペースの末尾で改行すると、思わぬところに改行が入ります。そのためここに「改行」を入れるというところで「改行」を入れます。

◆写真などの挿入

◆削除キーの書き込み(無い掲示板もあります。その場合訂正できません。

◆文字色の設定

◆書き込み(サーバーに送信)・・・・少し時間がかかります

◆レス

 投稿にレスを付けるには「返信」ボタンをクリックします。すると新規書き込みと同 じレイアウトの画面になります。ただし「題名」はありません。あとの要領は新規書き込みと同じです。

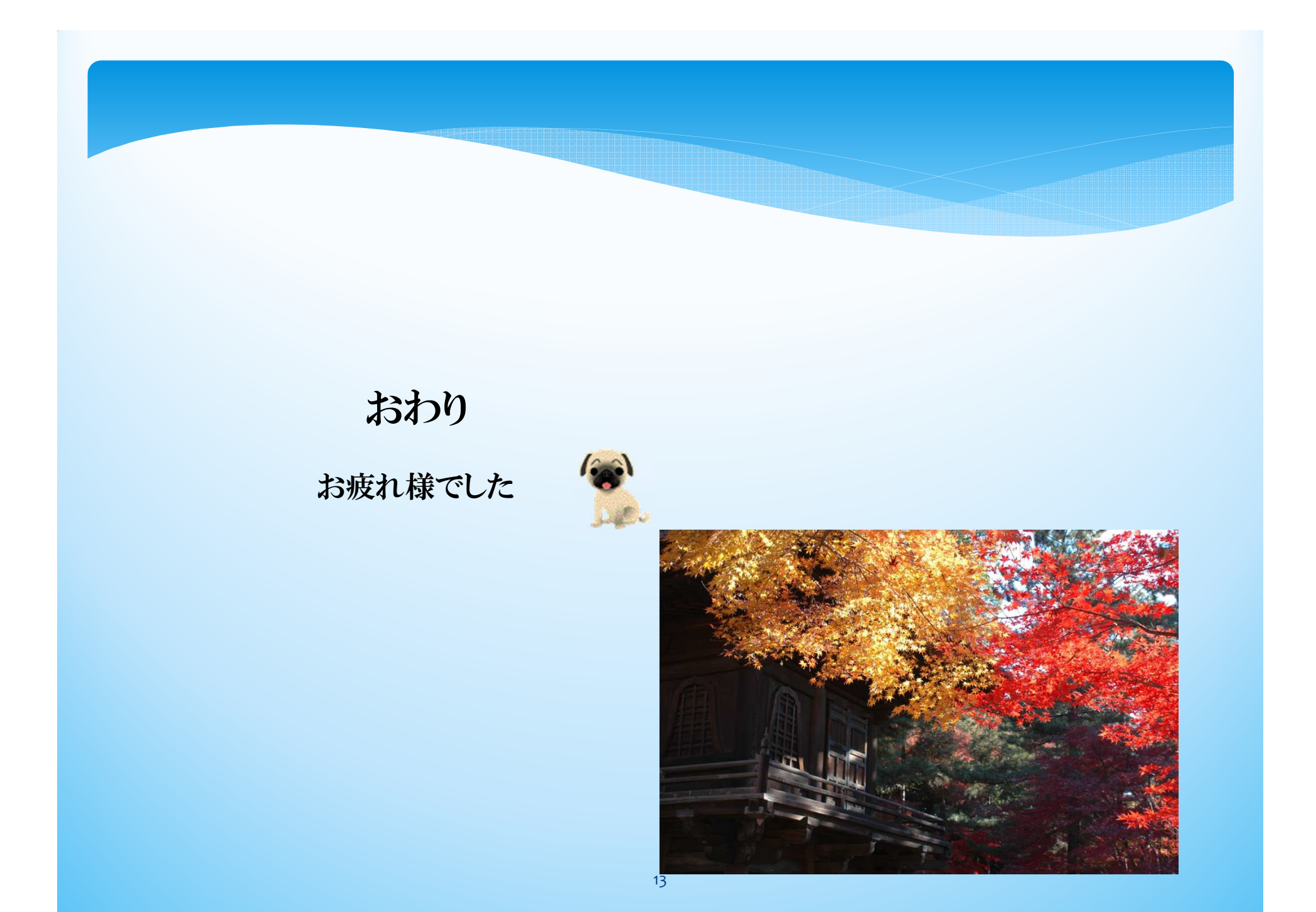